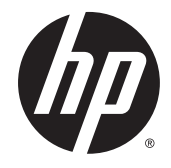

**HP Easy Tools** 

Manuel de l'administrateur

© Copyright 2014 Hewlett-Packard Development Company, L.P.

Microsoft et Windows sont des marques déposées aux États-Unis du groupe de sociétés Microsoft.

Logiciel informatique confidentiel. Une licence valide octroyée par HP est requise pour sa possession, son utilisation ou sa copie. En accord avec les articles FAR 12.211 et 12.212, les logiciels informatiques, la documentation des logiciels et les informations techniques commerciales sont concédés au gouvernement américain sous licence commerciale du distributeur.

Les informations contenues dans ce document peuvent être modifiées sans préavis. Les garanties relatives aux produits et aux services HP sont décrites dans les textes de garantie limitée expresse qui les accompagnent. Aucun élément du présent document ne peut être interprété comme constituant une garantie supplémentaire. HP ne saurait être tenu pour responsable des erreurs ou omissions de nature technique ou rédactionnelle qui pourraient subsister dans le présent document.

Quatrième édition : septembre 2014

Première édition : octobre 2010

Référence du document : 628662-054

#### À propos de ce manuel

Ce manuel utilise les styles suivants pour distinguer les éléments du texte :

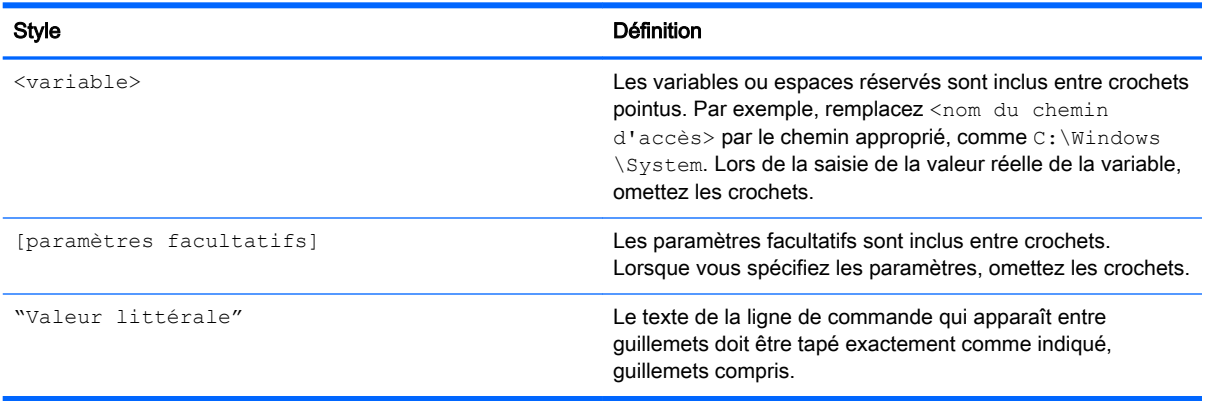

# **Sommaire**

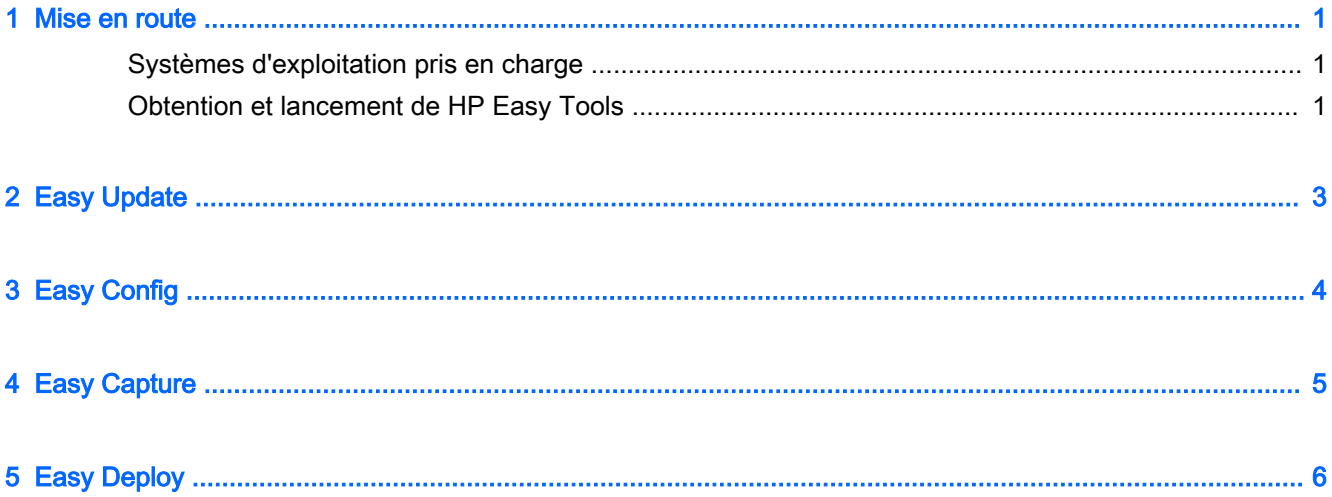

### <span id="page-6-0"></span>1 Mise en route

HP Easy Tools est un ensemble d'outils d'administration qui permet de créer rapidement une configuration complète pour un client léger HP. Le logiciel se compose des éléments suivants, mais la disponibilité de chaque composant dépend du système d'exploitation du client léger et de la version de HP Easy Tools :

- [Easy Update](#page-8-0) Vous permet d'appliquer les mises à jour des composants logiciels et des images depuis le site FTP de HP
- [Easy Config—](#page-9-0) Vous permet de configurer les paramètres régionaux, de gestion, de périphérique et de connexion
- [Easy Capture—](#page-10-0) Vous permet de capturer l'image sur une unité flash USB amorçable pour le déploiement
- [Easy Deploy](#page-11-0) Vous permet de capturer les paramètres de configuration ou d'image sur un site FTP ou une unité flash USB pour le déploiement et vous permet de définir le mot de passe administrateur

**EX REMARQUE :** Vous devez être connecté en tant qu'administrateur pour utiliser HP Easy Tools.

#### Systèmes d'exploitation pris en charge

Le tableau suivant répertorie les systèmes d'exploitation pris en charge par HP Easy Tools.

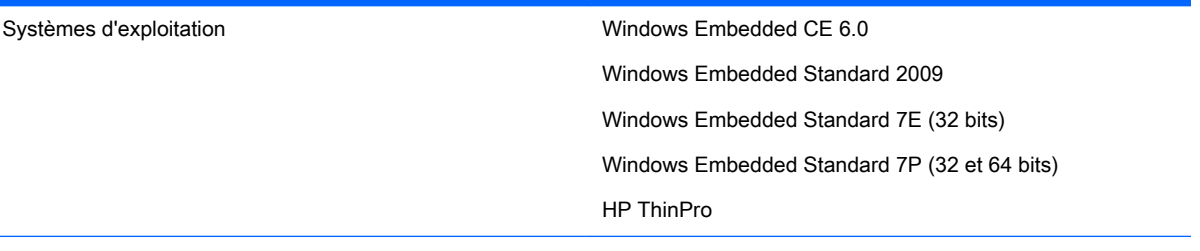

REMARQUE : Certains composants de HP Easy Tools peuvent ne pas être disponibles sur certains systèmes d'exploitation.

#### Obtention et lancement de HP Easy Tools

HP Easy Tools est préinstallé sur certaines images et pour Windows Embedded est également disponible en tant que module complémentaire sur <http://www.hp.com/go/hpsc>(recherchez le modèle de client léger et accédez à la section Pilotes, logiciels & micrologiciels de sa page d'assistance).

Si d'autres infrastructures de gestion telles que HP Device Manager (HPDM), HP System Update et HP Client Automation ne sont pas détectées, HP Easy Tools est lancé automatiquement ou peut être lancé à partir d'une boîte de dialogue de configuration initiale la première fois que vous exécutez le client léger.

REMARQUE : Sur les plates-formes basées sur Windows, HP Easy Tools peut être lancé manuellement à partir du panneau de configuration.

Des informations sur le lancement manuel de HP Easy Tools sont également disponibles dans le Manuel de l'administrateur ou le Guide de référence rapide de votre système d'exploitation.

# <span id="page-8-0"></span>2 Easy Update

Easy Update vous permet de mettre à jour le logiciel d'un client léger.

**FY REMARQUE :** Easy Update permet d'effectuer simultanément des opérations d'installation, de mise à jour et de suppression. En cas de problème lors de l'installation, essayez d'effectuer chaque opération séparément.

Sur les clients légers exécutant des systèmes d'exploitation Windows Embedded, vous pouvez effectuer les procédures suivantes à l'aide de Easy Update :

**FY REMARQUE :** Sur les systèmes d'exploitation Windows Embedded, vous devez désactiver et activer manuellement le filtre d'écriture avant et après la mise à jour des composants.

- Mise à jour de l'image
- Installation et mise à jour des composants logiciels

Sur les clients légers exécutant HP ThinPro, sélectionnez l'onglet Mise à jour à installer l'un des éléments suivants :

- Mises à jour de l'image complète
- **EX REMARQUE :** Vous avez besoin d'une unité flash USB pour effectuer une mise à jour de l'image. La capacité d'une unité flash USB doit être supérieure au fichier image à télécharger de 200 Mo.
- Mises à jour de service packs
- Mises à jour de packages

Sur les clients légers exécutant HP ThinPro, sélectionnez l'onglet Options pour configurer les éléments suivants :

- Proxies de mise en réseau—Saisissez une Configuration manuelle du proxy ou sélectionnez Aucun proxy.
- Emplacements de référentiels—Saisissez les URL des référentiels contenant les mises à jour pour le client léger.
- **FREMARQUE :** Par défaut, les emplacements sont définis sur le site FTP de HP et doivent être modifiés uniquement si vous configurez des référentiels personnalisés.

## <span id="page-9-0"></span>3 Easy Config

Easy Config vous permet de configurer un client léger. Les quatre onglets suivants sont disponibles :

- Gestion—Configurez vos options de gestion à distance, comme HP Device Manager.
- Périphériques—Configurez vos options d'affichage, d'alimentation, de son, sans fil et USB.
- Connexion—Configurez la connexion à utiliser sur le client léger.
- Résumé—Affiche les paramètres que vous avez configurés. Sélectionnez Appliquer cette configuration à ce client léger pour appliquer vos modifications.

**EX REMARQUE :** Sur les systèmes d'exploitation Windows Embedded, vous devez désactiver et activer manuellement le filtre d'écriture avant d'effectuer les configurations et une fois ces dernières effectuées.

### <span id="page-10-0"></span>4 Easy Capture

**FFI REMARQUE :** Easy Capture est disponible sur Windows Embedded Standard 7 uniquement avec la version 3.0.1.1725 ou une version ultérieure de HP Easy Tools. Reportez-vous au chapitre [Easy Deploy à la page 6](#page-11-0) pour plus d'informations sur le composant qui existait dans les versions antérieures de HP Easy Tools.

Easy Capture crée une unité flash USB amorçable, prépare une image du client léger HP pour le déploiement et capture ensuite l'image de client léger HP sur l'unité flash USB.

AVERTISSEMENT ! Vous devez désactiver le cryptage de disque avant d'utiliser cet outil.

Pour capturer une image :

- 1. Sélectionnez Suivant ou l'onglet Capturer une image.
- 2. Sélectionnez l'état du filtre d'écriture après le déploiement. HP vous recommande d'activer le filtre EWF (Enhanced Write Filter) ou le filtre FBWF (File-Based Write Filter).
- 3. Connectez une unité flash USB au client léger contenant l'image que vous souhaitez capturer.
- 4. Sélectionnez Capturer.
- **FREMARQUE :** Cela permet de formater l'unité flash USB et de redémarrer le client léger automatiquement.
- 5. Sélectionnez Suivant.
- 6. Sélectionnez Terminer pour quitter HP Easy Tools.

## <span id="page-11-0"></span>5 Easy Deploy

**EV REMARQUE :** Pour Windows Embedded Standard 7, Easy Deploy a été remplacé par Easy Capture à partir de la version 3.0.1.1725. Reportez-vous au chapitre [Easy Capture à la page 5](#page-10-0) pour plus d'informations.

Easy Deploy permet de capturer, de déployer une image et de définir la sécurité. Les onglets suivants sont disponibles :

- Capturer—Capturez une image, des paramètres ou une configuration.
- **REMARQUE :** Dans le cadre d'une capture vers une unité flash USB, la capacité d'une unité flash USB doit être supérieure à celle de l'unité flash du client léger. Les images supérieures à 4 Go ne peuvent pas être capturées sur une unité flash USB.
- Déployer—Déployez une image, des paramètres ou une configuration. Vous pouvez effectuer le déploiement vers le client léger que vous utilisez ou vers un autre client léger.
- Sécurité—Définissez un mot de passe administrateur pour un ensemble de clients légers spécifiés par une liste d'adresses IP, une par ligne.

 $\mathbb{R}^n$  REMARQUE : Vous pouvez uniquement déployer le mot de passe administrateur sur les clients légers qui disposent du même mot de passe actuellement.